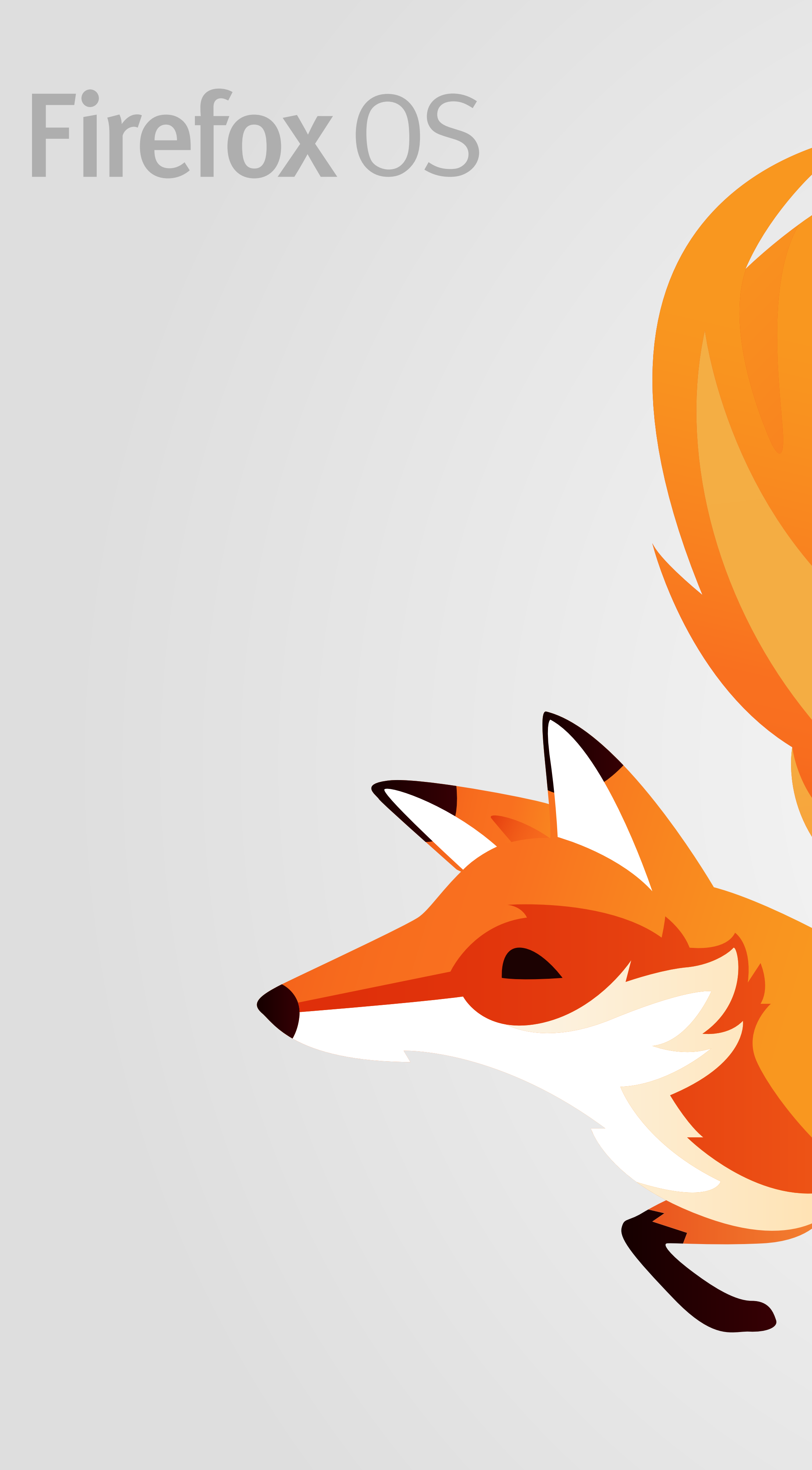

FxOS 2.2 UX Spec Text Selection

## Version 1.4 [Jan 14, 2015]

Questions? E-mail the author or firefoxos-ux@mozilla.com

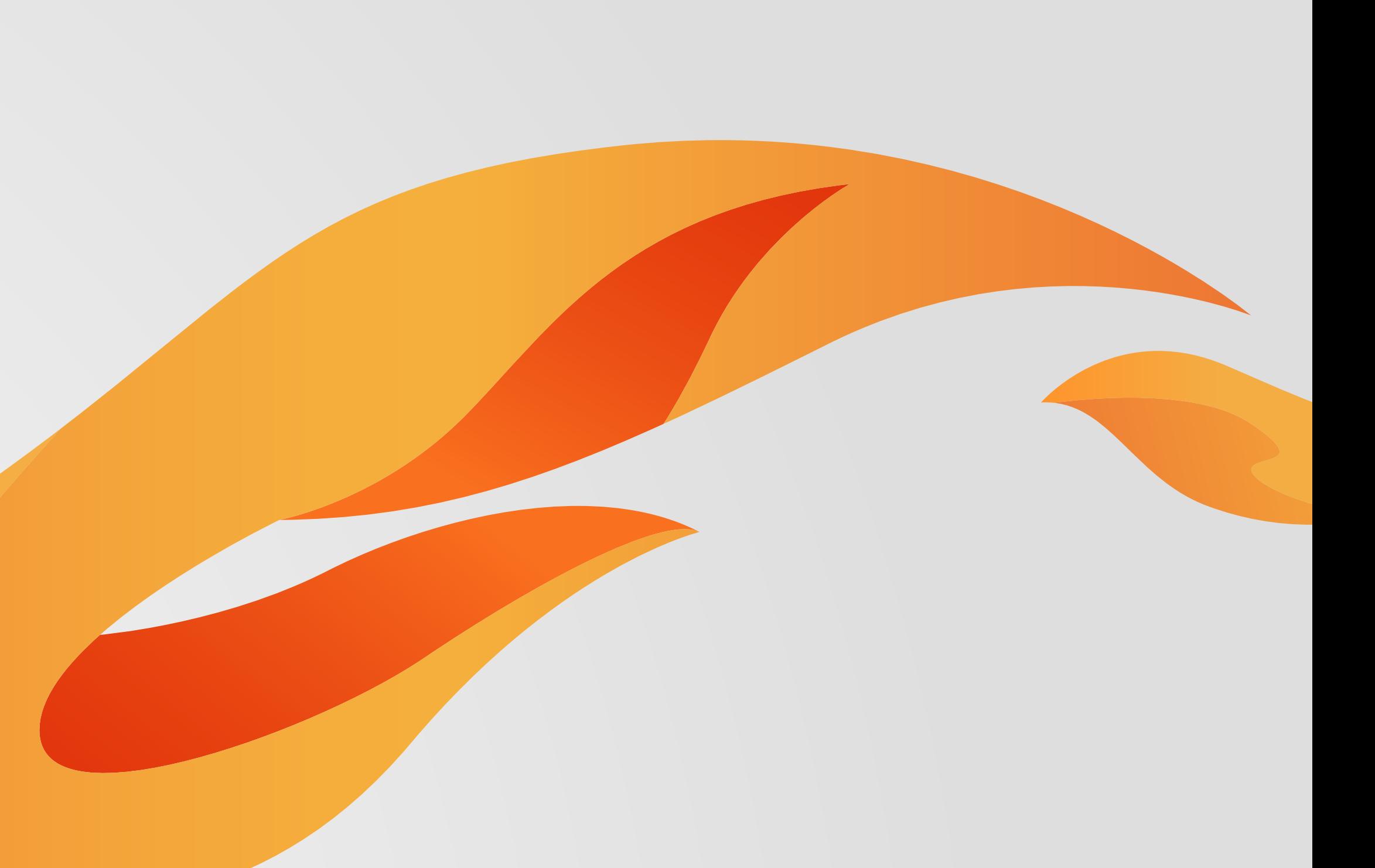

# Release Notes

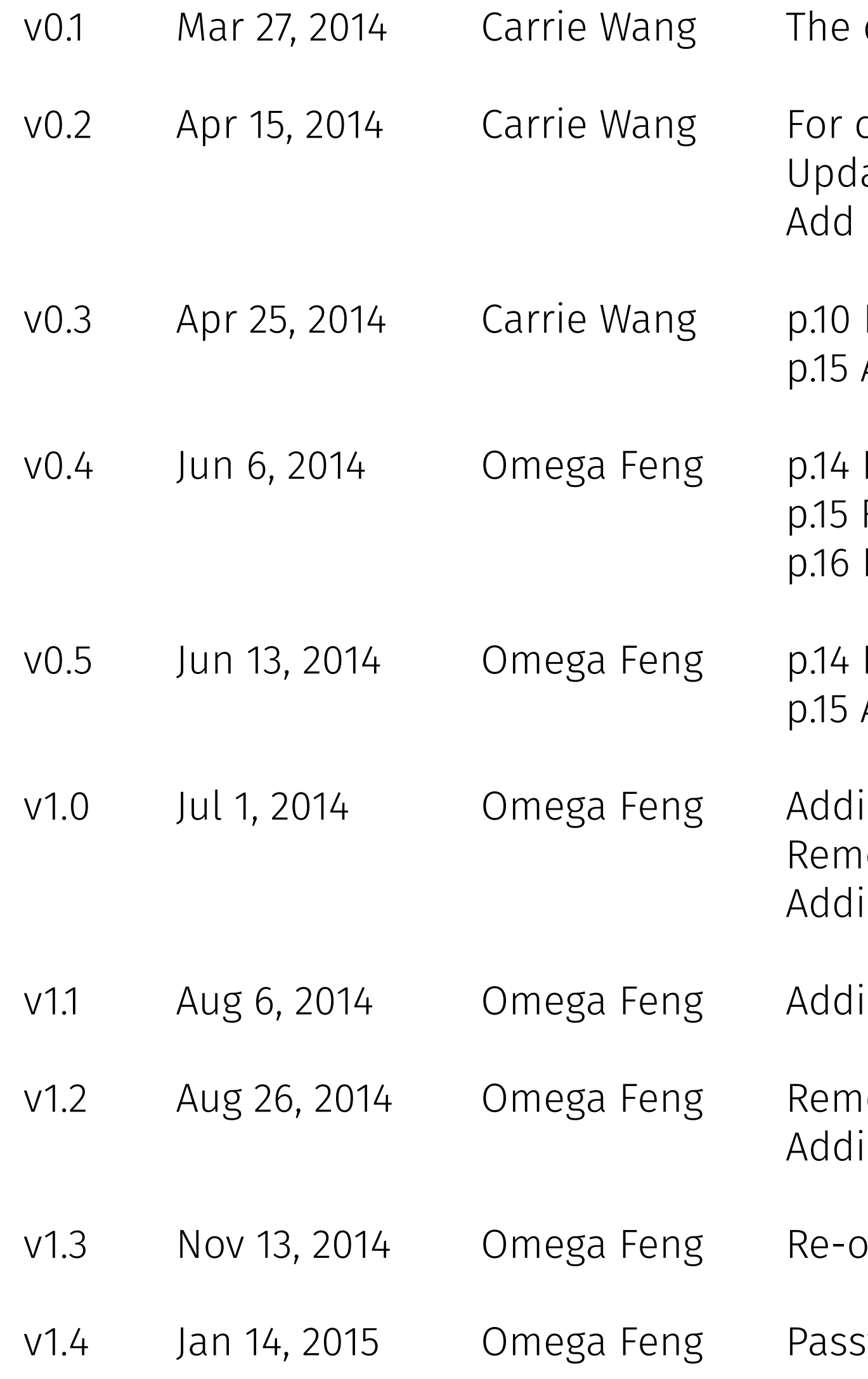

draft spec of text selection and copy paste in Edit field.

copy/paste scenario in password input field (password field can allow paste but copy) late on text selection dismiss case. The selection won't be kept if the keyboard is off l layout spec.

Redefine the behavior: long tap -> text selection; select the whole link in Browser URL field Add the rule of "select all" when the selected area is larger than the screen display.

Revising "Dismiss keyboard" description Revising "A lot of text selected" rule Revising the typo

Revising "Dismiss keyboard" description Adding "Mode transition"

ling single handle noving proposal 2 of scrolling ling text selection for non-editable area

ling handle tilt rules

noving 2 or more rows rule for handle tilt ling cases: scrolling, overscrolling, zooming, orientation changing, and scrolling iFrame

prganize the whole spec

sword Input: Allow only "Select All" and "Paste" in password input

# Editables

# Mode Transition Firefox os

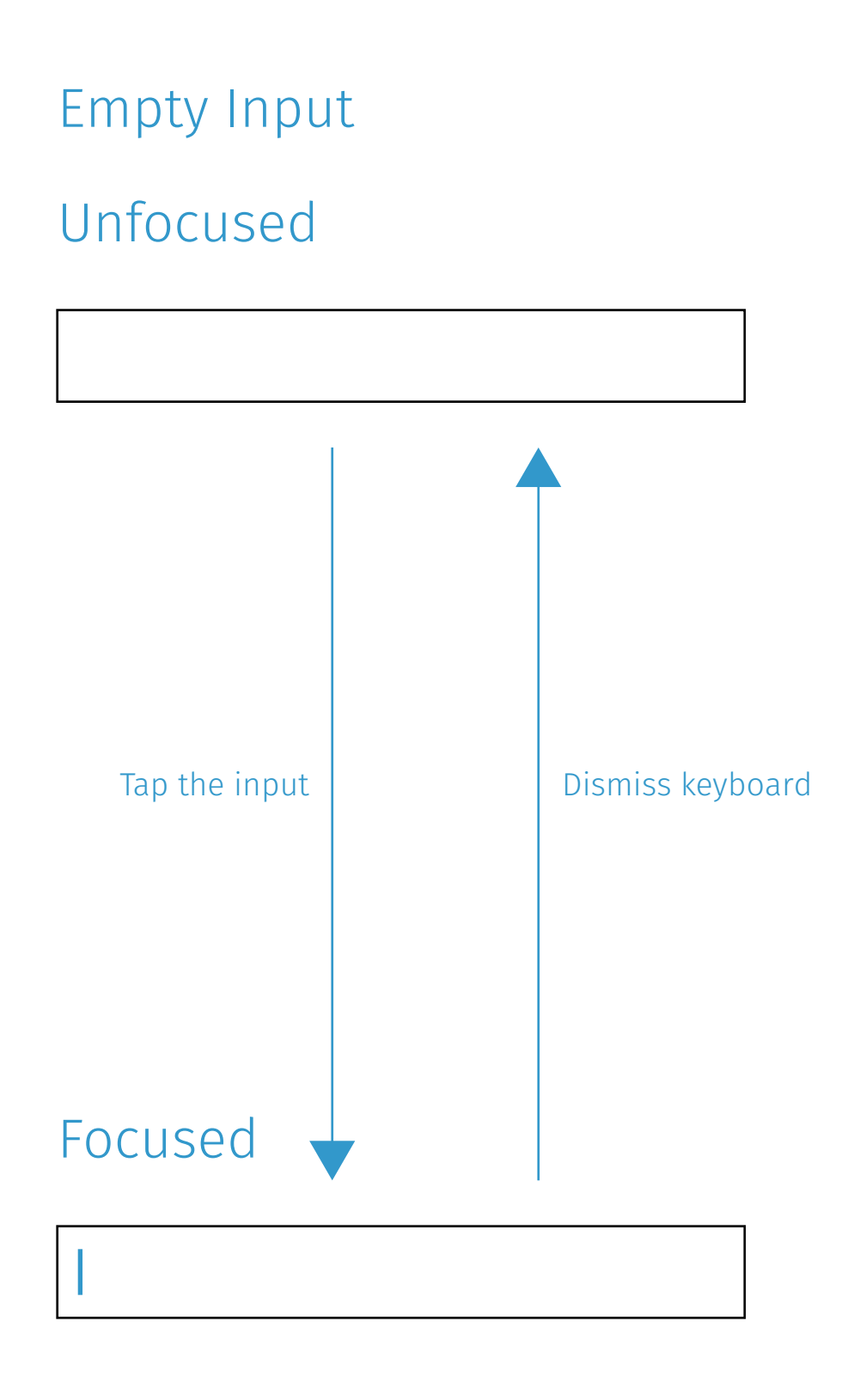

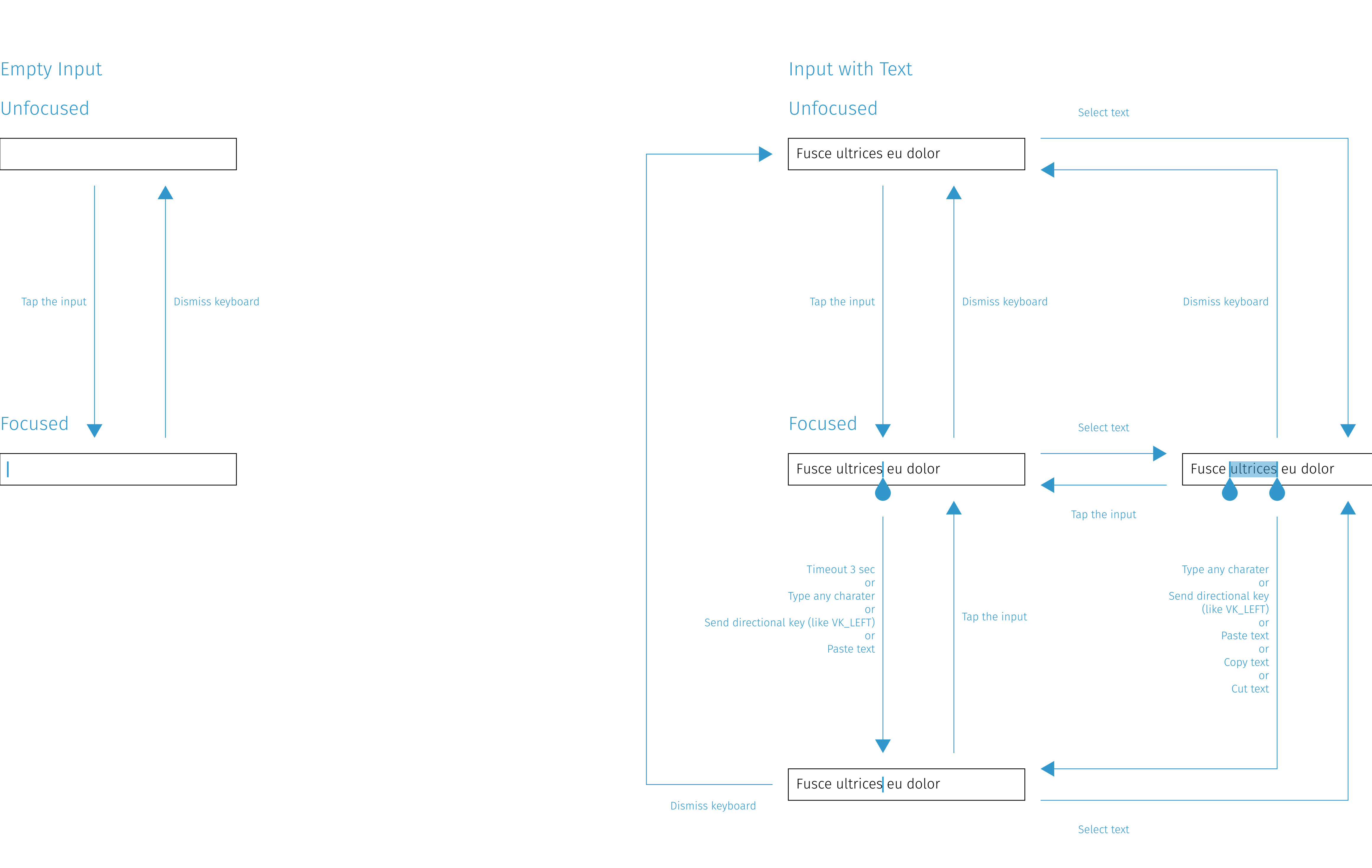

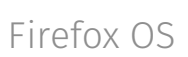

### Cursor Movement

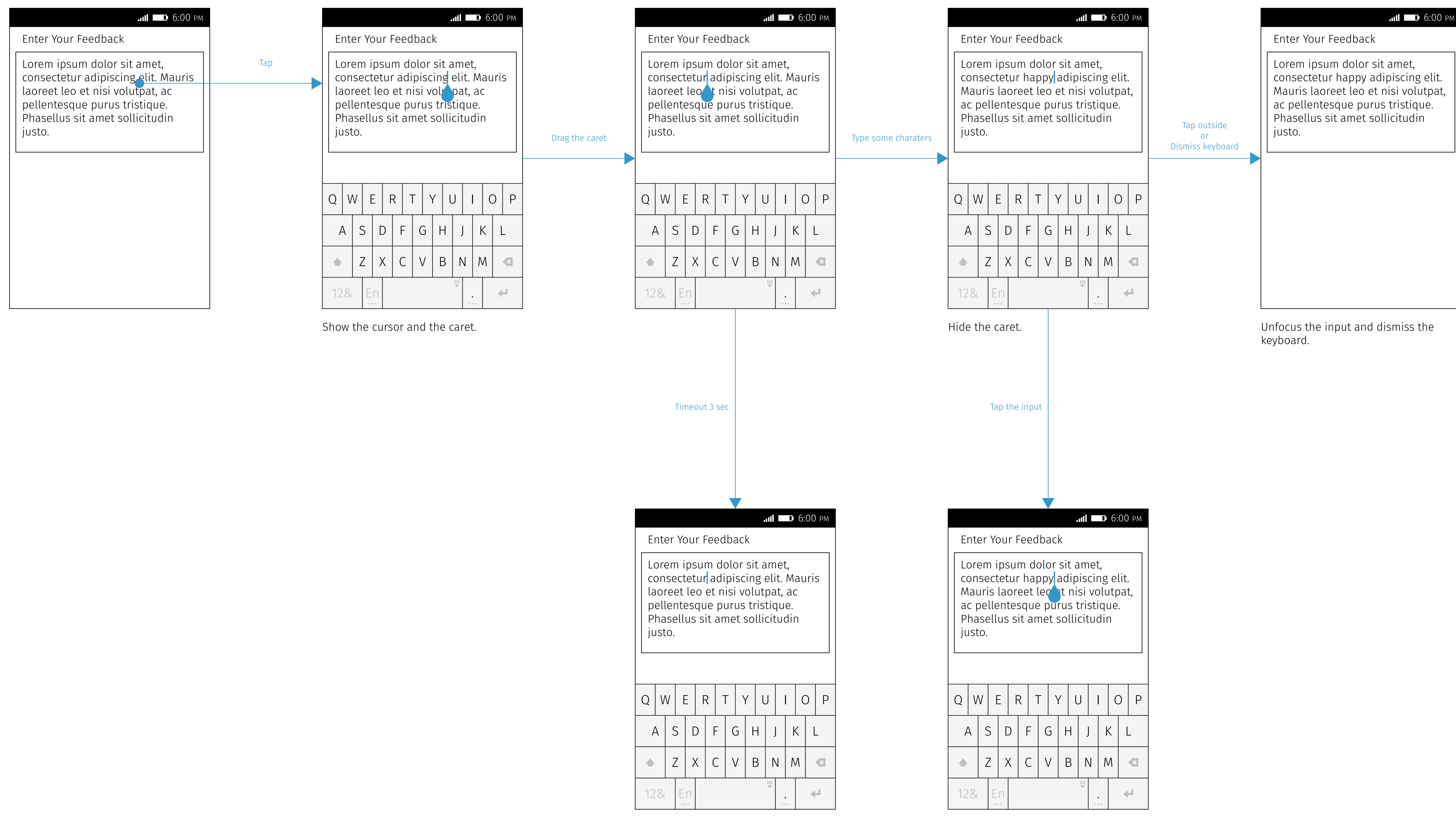

Hide the caret. The caret of the caret of the caret.

## Text Selection Firefox os

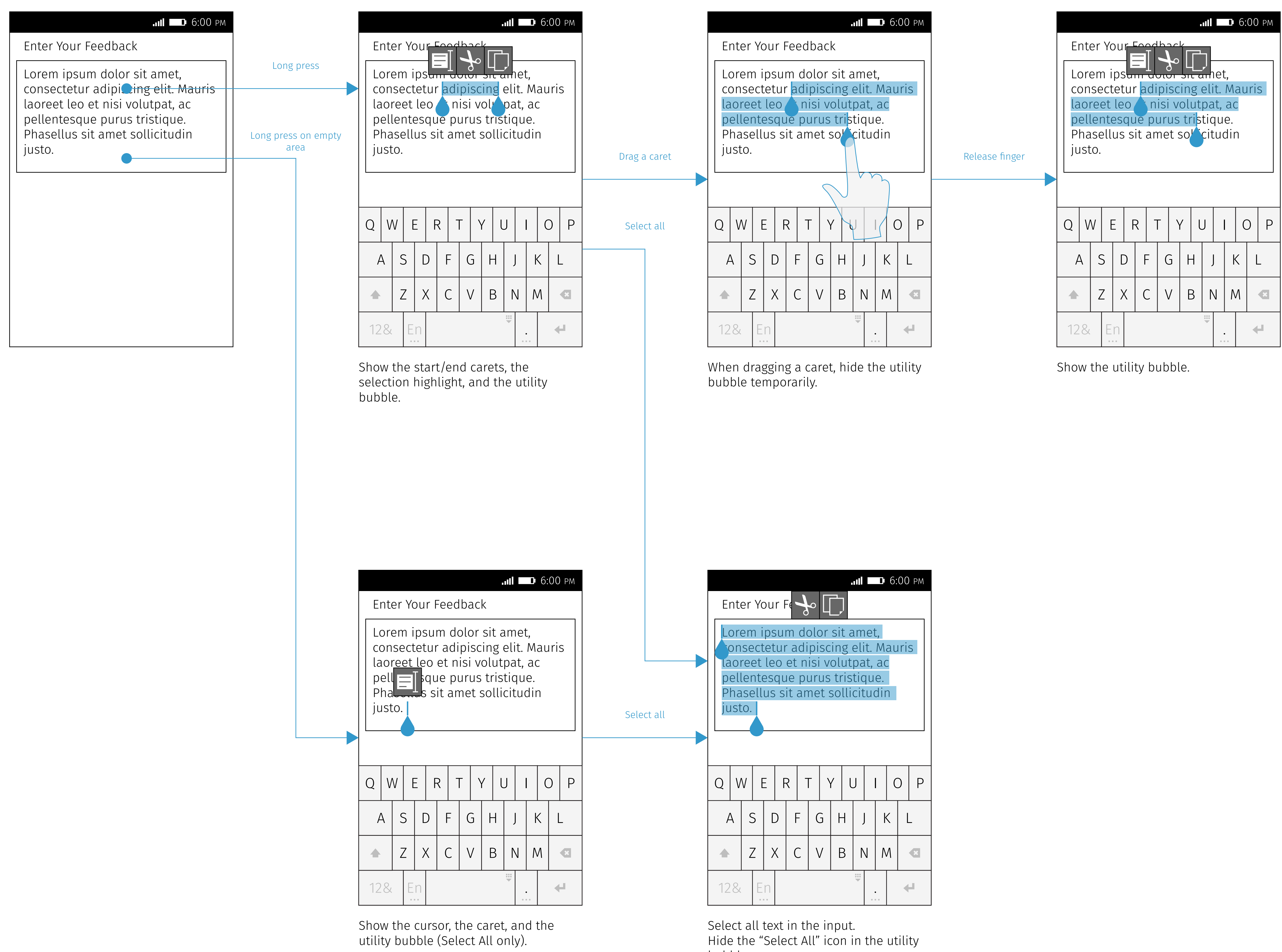

bubble.

# Copy / Cut Firefox OS

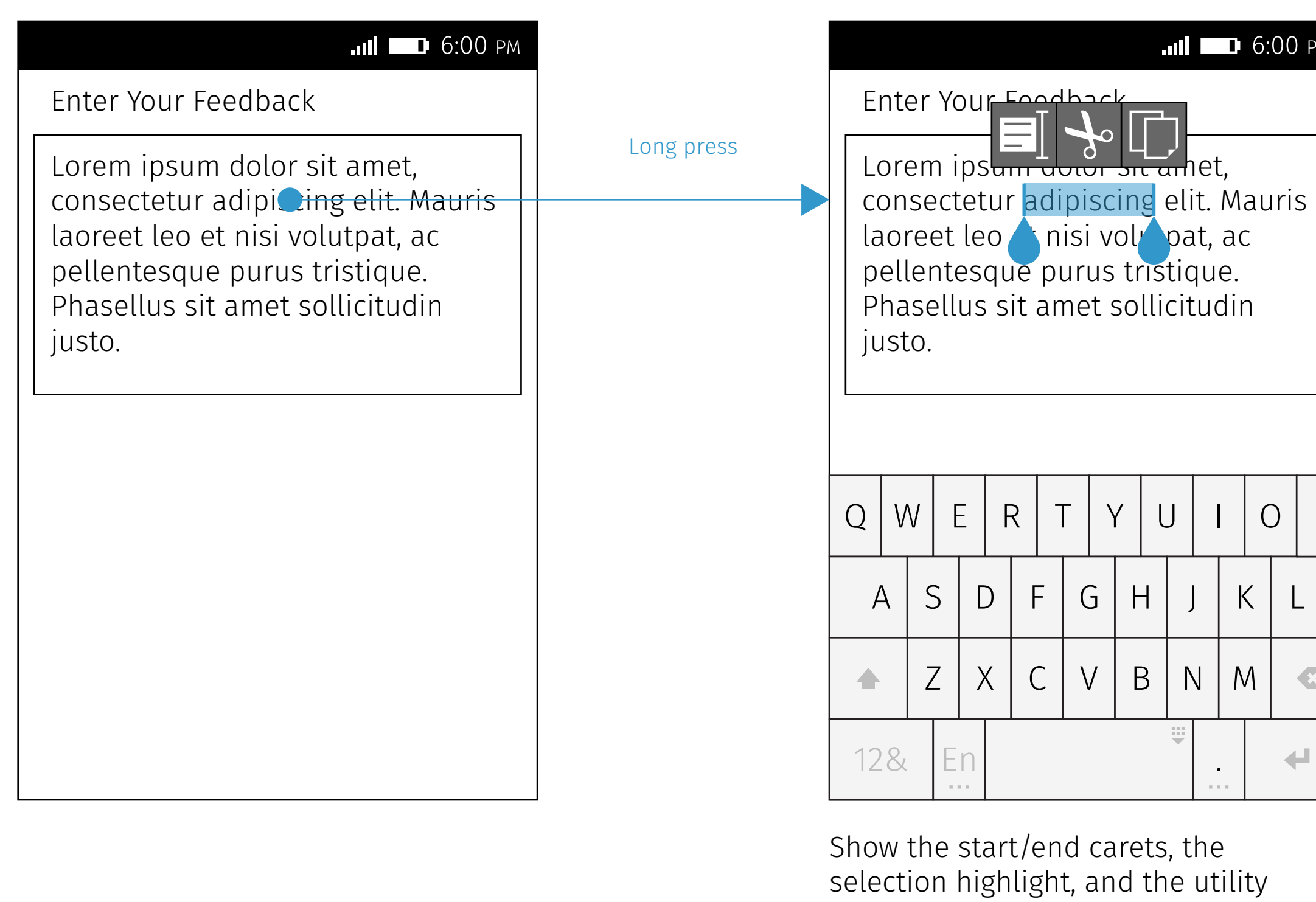

Copy the selected text into clipboard. Hide the start/end carets, the selection highlight, and the utility bubble.

bubble.

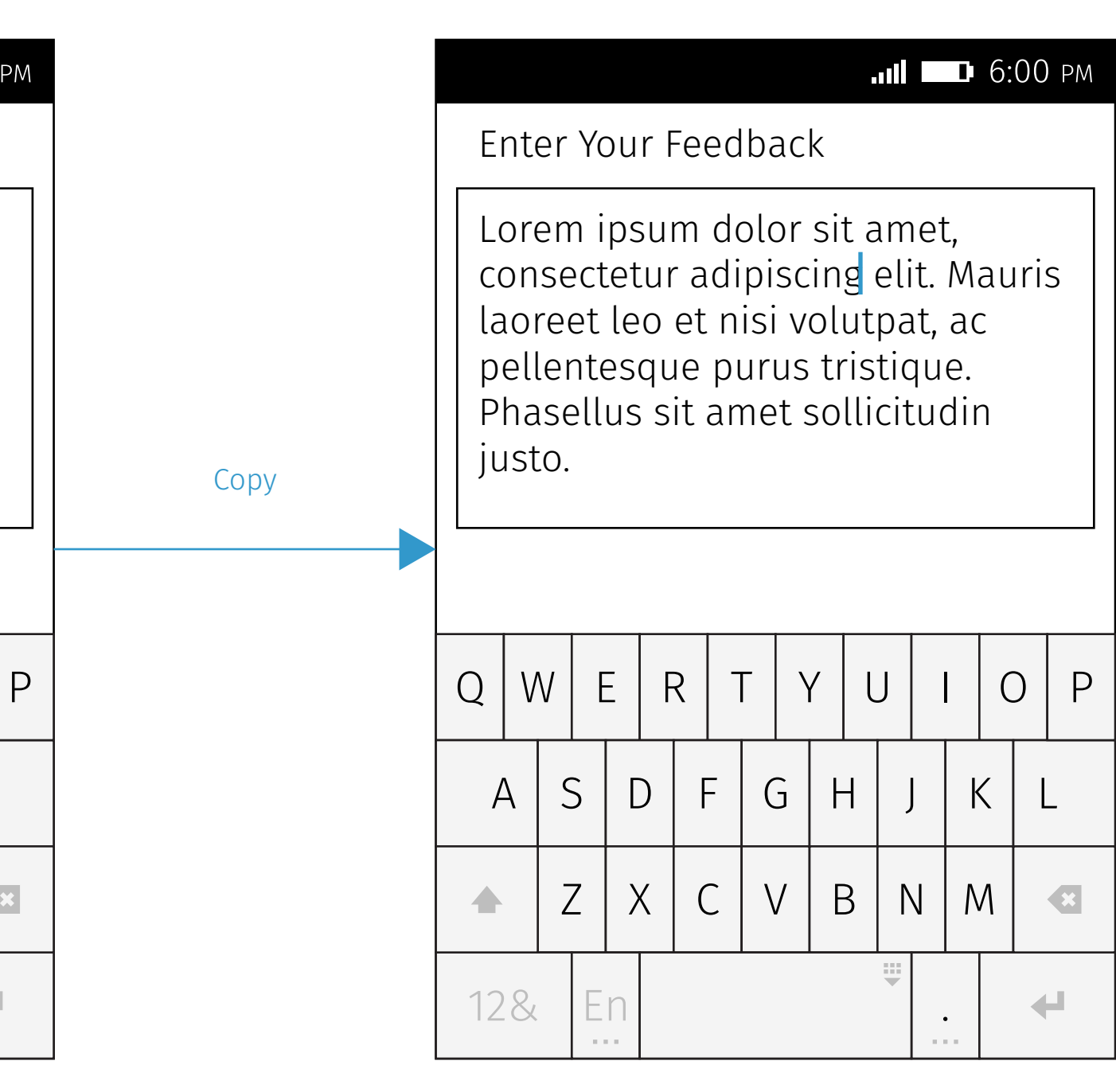

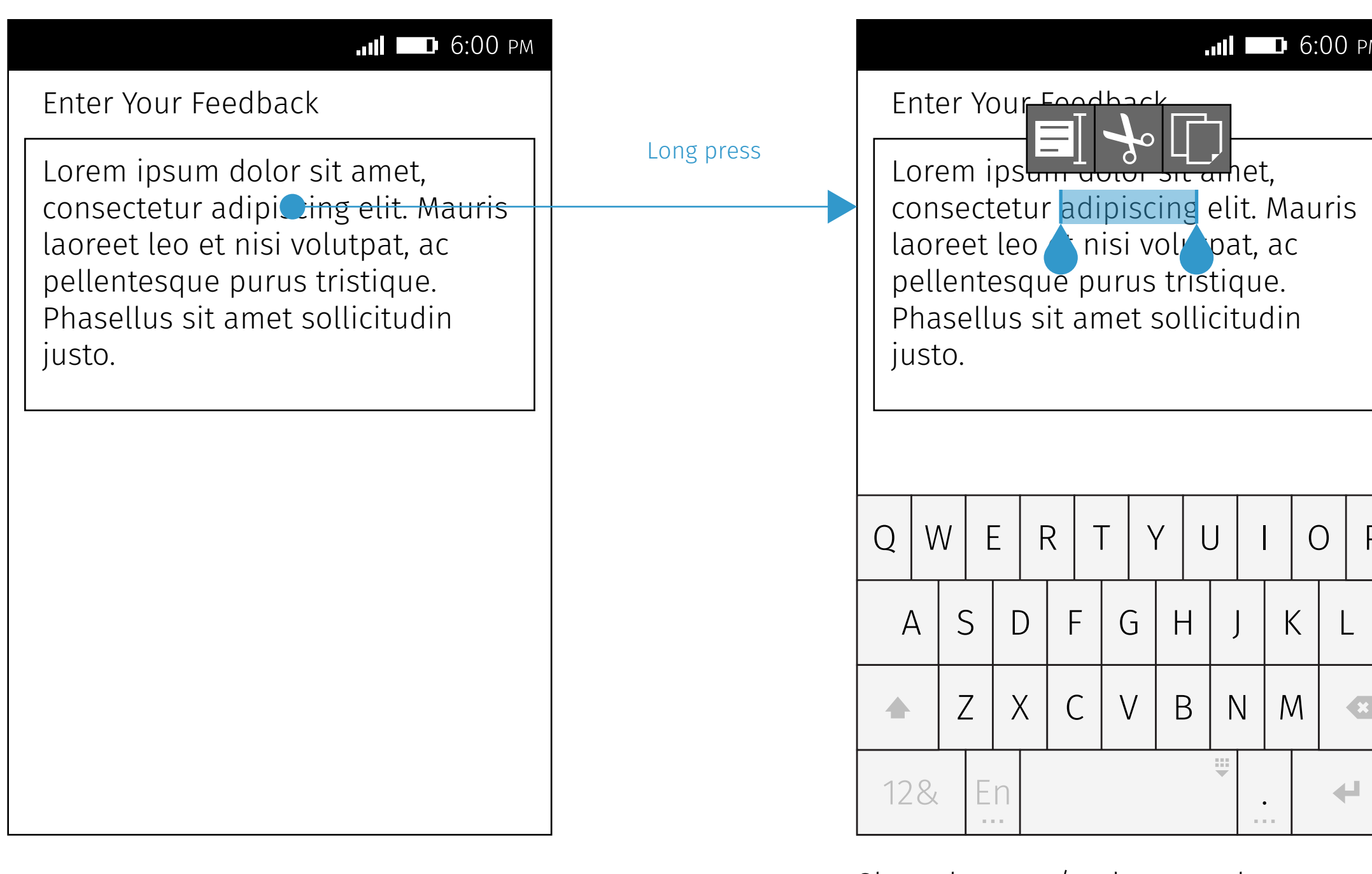

Show the start/end carets, the selection highlight, and the utility bubble.

![](_page_6_Figure_8.jpeg)

Cut the selected text into clipboard. Hide the start/end carets, the selection highlight, and the utility bubble.

#### Copy

### Cut

![](_page_7_Picture_0.jpeg)

![](_page_7_Figure_2.jpeg)

Assume there is text in the clipboard.

![](_page_7_Figure_7.jpeg)

Hide the caret and the utility bubble.

F

![](_page_7_Picture_564.jpeg)

Show the start/end carets, the selection highlight, and the utility bubble.

![](_page_7_Figure_10.jpeg)

![](_page_7_Figure_11.jpeg)

### Use Paste Utility Bubble

### Use Full Utility Bubble

### Empty Input

Focus & Type

When focusing on an empty input, show only the cursor without the caret.

![](_page_8_Figure_2.jpeg)

![](_page_8_Figure_5.jpeg)

#### Paste

Assume there is text in the clipboard. When long pressing on an empty input, show the caret and the utility bubble (Paste only).

### Password Input

User can do Select All, <del>Cut, Copy,</del> and Paste in a password input. However, when copying/cutting text from a password input, the text copied into clipboard will be "······" instead of the real password in this case.

![](_page_9_Figure_2.jpeg)

### Copy / Cut

![](_page_9_Figure_9.jpeg)

#### Paste

![](_page_9_Figure_5.jpeg)

Assume there is text in the clipboard. Show the utility bubble (Paste only).

![](_page_9_Figure_8.jpeg)

Paste

![](_page_9_Figure_11.jpeg)

# Dismiss Text Selection

![](_page_10_Picture_369.jpeg)

### Type Something **Dismiss Keyboard**

![](_page_10_Picture_1.jpeg)

![](_page_10_Figure_3.jpeg)

Show the cursor and the caret. Show the cursor and the caret. Show the cursor only. Blur from the input.

### Tap The Same Input

![](_page_10_Figure_6.jpeg)

#### Tap Another Input

![](_page_10_Picture_12.jpeg)

justo.

### Caret > Drag

![](_page_11_Figure_1.jpeg)

Carets should tilt if they overlap to each other. They should tilt the opposite directions when  $x_1 > x_2$ .

Carets should tilt if they overlap to each other. (No matter how many characters are selected.)

Carets should tilt if they overlap to each other.

## $\text{Cart} > \text{Tilt}$

![](_page_12_Figure_1.jpeg)

![](_page_12_Figure_4.jpeg)

### $\text{Card}$  >  $\text{Touch}$  Area

#### Normal Tilt

Lorem ipsum <u>dolor sit am</u>et, consectetur <mark>ad</mark>ipi<mark>scing el</mark>it. Mauris laoreet leo e<mark>t isi</mark> volutpat, ac pellentesqu<mark>e jusit j</mark>que. Phasellus si<del>t ame</del>t s<del>omcit</del>udin justo.

Lorem ips<u>um dolor sit a</u>met, consectet<mark>ur adipiscing </mark>elit. Mauris laoreet le<mark>o et n</mark>isi <mark>vut</mark>pat, ac pellentesque <mark>uru</mark>s s<mark>t</mark>ique. Phasellus <mark>sit amet solli</mark>citudin justo.

The touch area of each caret should contain the cursor (bar) and the caret (water drop).

The touch area of each caret should contain the cursor (bar) and the caret (water drop).

### Caret > Keyboard

![](_page_14_Figure_1.jpeg)

The carets will overlay keyboard and its suggestion bar.

![](_page_14_Figure_3.jpeg)

Hide the carets if they are completely out of the display area.

![](_page_14_Figure_5.jpeg)

# Utility Bubble > States

![](_page_15_Picture_716.jpeg)

### All Text Selected **Long Press on Empty Area**

#### Paste Utility Bubble (Paste shortcut/Tap on caret/ Long press on empty input)

![](_page_15_Picture_717.jpeg)

![](_page_15_Picture_718.jpeg)

![](_page_15_Picture_719.jpeg)

![](_page_15_Picture_720.jpeg)

![](_page_15_Picture_721.jpeg)

![](_page_15_Figure_7.jpeg)

# Utility Bubble > Position

![](_page_16_Figure_6.jpeg)

![](_page_16_Figure_2.jpeg)

Normally, the utility bubble is center aligned horizontally to and above the selected text. The utility bubble can overlay the

header.

### Normal No Space Above

If there is no space above the selected text, show the utility bubble underneath the selected text.

![](_page_16_Figure_9.jpeg)

If there is no space at the left side of the selected text, constrain the left of the utility bubble within the screen.

![](_page_16_Figure_17.jpeg)

### No Space At Left Side

![](_page_16_Picture_555.jpeg)

If there is no space at the right side of the selected text, constrain the right of the utility bubble within the screen.

![](_page_16_Figure_20.jpeg)

#### No Space At Right Side

If there is no space above and underneath, vertically center align the utility bubble with the selected text.

#### No Space Above & Underneath

![](_page_17_Figure_7.jpeg)

## Utility Bubble > Button States & Transition

Abort Copy action, and keep text selected.

![](_page_17_Figure_1.jpeg)

![](_page_18_Figure_2.jpeg)

![](_page_18_Figure_5.jpeg)

|   |                          |                                                                                                    |   |    |   |               |              |   |   |                                             | <b>III</b> 0:00 PM    |  |
|---|--------------------------|----------------------------------------------------------------------------------------------------|---|----|---|---------------|--------------|---|---|---------------------------------------------|-----------------------|--|
|   |                          | um dolor sit amet, consectetur adipiscir<br>$ {\rm bh} $ ac venenatis rhoncus, arcu arcu pell $ $<br>egestas viverra molestie. Sed hendrerit                                                              |   |    |   |               |              |   |   |                                             |                       |  |
|   |                          |                                                                                                    |   |    |   |               |              |   |   |                                             |                       |  |
| q |                          | hod ante, non accumsan leo risus sed le<br>$\Box$ $\vdash$ faucibus interdum<br>$\text{condi} \equiv$<br><b>Sollen</b> Faucibus interdum<br>bland <del>.</del><br>a fames ac ante ipsum primis in faucibu |   |    |   |               |              |   |   |                                             |                       |  |
|   |                          |                                                                                                    |   |    |   |               |              |   |   |                                             |                       |  |
|   | Scrolling animation ends |                                                                                                    |   |    |   |               |              |   |   |                                             |                       |  |
|   |                          | huam ac libero∠ros. Praesent imperdiet<br>∤er a lorem consequat dolor lobortis int(                                                                                                    |   |    |   |               |              |   |   |                                             |                       |  |
|   |                          | ean nec augue tempor, commodo diam                                                                                                    |   |    |   |               |              |   |   |                                             |                       |  |
|   |                          | Q                                                                                                    | W | E  | R |               | $\mathsf{Y}$ |   |   |                                             | P<br>$\left( \right)$ |  |
|   |                          | $\overline{A}$                                                                                                    | S |    | D | F             | G            | H |   | K                                           |                       |  |
|   |                          |                                                                                                    | Z |    | X | $\mathcal{C}$ | $\bigvee$    | B | N | M                                           | $\bullet$             |  |
|   |                          | 128                                                                                                    |   | En |   |               |              |   | ₩ | $\bullet$<br>$\alpha$ , $\alpha$ , $\alpha$ | ↵                     |  |

Hide the carets and the utility bubble. Show the carets and the utility bubble.

# Scroll

 $\left\langle \mathbf{H}\right\rangle$ 

Hide the carets and the utility bubble. Show the carets and the utility bubble.

### Scroll Vertically

### Scroll Horizontally

![](_page_19_Figure_2.jpeg)

#### $t_{\rm{max}}$  and  $t_{\rm{max}}$  ac venenation  $\sigma$ Scroll Back to Screen

## Scroll Out of Screen

Don't show the carets and the utility bubble if the selected text is totally out of screen.

![](_page_19_Figure_9.jpeg)

#### Scroll Out of Screen

![](_page_19_Picture_989.jpeg)

![](_page_19_Figure_6.jpeg)

Show the carets and the utility bubble if the selected text is back to screen.

Praesent interdum blandit verhill the contract matter matter matter Hide the carets and the utility bubble. Show overscroll animation. Show the carets and the utility bubble.

#### tempor, nibh ac venenatismo de la contradición de la contradición de la contradición de la contradición de la<br>Entre a la contradición de la contradición de la contradición de la contradición de la contradición de la cont Fling<br>
Fling

### Overscroll

![](_page_20_Figure_2.jpeg)

ow overseron animation. Show overscroll animation.

ow overseron animation.

![](_page_20_Picture_1022.jpeg)

Show scroll animation. Show overscroll animation.

#### Scroll

![](_page_20_Figure_9.jpeg)

![](_page_21_Figure_1.jpeg)

Hide the carets and the utility bubble. Show the carets and the utility bubble. Keep the caret and the utility bubble<br>size fixed size fixed. Show the carets and the utility bubble.

![](_page_22_Figure_1.jpeg)

![](_page_22_Picture_258.jpeg)

## Change Orientation

Show the carets and the utility bubble directly.

### Paste Utility Bubble Firefox OS

![](_page_23_Figure_1.jpeg)

Hide the utility bubble temporarily. The subset of the utility bubble.

# Non-Editables

#### ... II **D** 6:00 PM

Lorem ipsum dolor sit amet, consectetur adipiscing elit. Sed eget commodo elit. Nullam tempor, nibh ac venenatis rhoncus, arcu arcu pellentesque dui, id semper orci sapien quis urna. Cras egestas viverra molestie. Sed hendrerit, ipsum eget scelerisque dictum, sapien sem euismod ante, non accumsan leo risus sed leo. Mauris elementum neque in nisl convallis condimentum. Donec faucibus interdum arcu, eu ultricies odio. Praesent interdum blandit vehicula. Nulla placerat mattis neque eget tempus. Interdum et malesuada fames ac ante ipsum

#### Lorem Ipsum

![](_page_25_Figure_4.jpeg)

Lorem ipsum dolor sit amet, consectetur adipiscing elit. Sed eget commodo elit. Nullam tempor, nibh ac venenatis rhoncus, arcu arcu pellentesque dui, id semper orci sapien quis urna. Cras egestas viverra molestie. Sed hendrerit, ipsum eget scelerisque dictum, sapien sem euismod ante, non accumsan leo risus sed leo. Mauris elementum neque in nisl convallis condimentum. Donec faucibus interdum arcu, eu ultricies odio. Praesent interdum blandit vehicula. Nulla placerat mattis neque eget tempus. Interdum et malesuada fames ac ante ipsum

#### Lorem Ipsum

selection highlight, and the utility

bubble (only Select All and Copy).

**In 11 12 13 13 14 15 16:00 PM** 

Copy the selected text into clipboard. Hide the start/end carets, the selection highlight, and the utility bubble.

Copy

# Select All

#### ... II **D** 6:00 PM

Lorem ipsum dolor sit amet, consectetur adipiscing elit. Sed eget commodo elit. Nullam tempor, nibh ac venenatis rhoncus, arcu arcu pellentesque dui, id semper orci sapien quis urna. Cras egestas viverra molestie. Sed hendrerit, ipsum eget sceleriscue dictum, sapien sem euismod ante, non accumsan leo risus sed leo. Mauris elementum neque in nisl convallis condimentum. Donec faucibus interdum arcu, eu ultricies odio. Praesent interdum blandit vehicula. Nulla placerat mattis neque eget tempus. Interdum et malesuada fames ac ante ipsum

#### Lorem Ipsum

![](_page_26_Figure_4.jpeg)

Show the start/end carets, the selection highlight, and the utility bubble (only Select All and Copy).

Select all text. Show only Copy in the utility bubble.

![](_page_27_Figure_2.jpeg)

![](_page_27_Figure_5.jpeg)

ow the carets and the utility bubble

conditions can be called the definity is a

![](_page_27_Picture_4.jpeg)

# Scroll Iframe Firefox OS

### Scroll Iframe Page

### Scroll Top Level Page

![](_page_28_Picture_8.jpeg)

M9 00:6 11 ||IL sem euismod ante, non accumsan elementum neque in nisl convallis malesuada fames ac ante ipsum The selection highlight will cross selectable areas without highlighting the non-selectable areas.

### Selectable & Non-Selectable Firefox OS

![](_page_28_Picture_1.jpeg)

dui, id semper orci sapien quis urna. Cras egestas viverra molestie. Sed hendrerit, ipsum eget scelerisque dictum, sapien sem euismod ante, non accumsan leo risus sed leo. Mauris elementum neque in nisl convallis condimentum. Donec faucibus interdum arcu, eu ultricies odio. Praesent interdum blandit vehicula. Nulla placerat mattis neque eget tempus. Interdum et malesuada fames ac ante ipsum

#### Lorem Ipsum

Assume that:

![](_page_28_Picture_5.jpeg)

A Selectable area

B Non-selectable area

ABA

 $\Box$  B

![](_page_29_Picture_0.jpeg)

## Editables & Non-Editables

![](_page_30_Picture_229.jpeg)

![](_page_30_Picture_2.jpeg)

Lorem ipsum dolor sit amet, consectetur adipiscing elit. Sed eget commodo elit. Nullam tempor, nibh ac venenatis rhoncus, arcu arcu pellentesque

![](_page_31_Picture_4.jpeg)

dui, id semper orci sapien quis urna. Cras egestas viverra molestie. Sed hendrerit, ipsum eget scelerisque dictum, sapien sem euismod ante, non accumsan

> Editables will not be selected. itables will not be selecte reduces with not be selected.

### Images Firefox OS

![](_page_31_Picture_1.jpeg)

#### Lorem Ipsum

![](_page_31_Picture_6.jpeg)

#### Image & Clipboard

![](_page_31_Picture_144.jpeg)

It will create an new message and fill in the text from the clipboard.

![](_page_32_Picture_4.jpeg)

# Clipboard API Firefox os

![](_page_32_Picture_2.jpeg)